## WEB-SERVICE VOS OBLIGATIONS ?

Si la téléprocédure permet de gagner du temps, **son usage implique des obligations afin de garantir les conditions nécessaires de sécurité et de confidentialité.**

> Conformément à l'article 34 de la loi du 6 janvier 1978 relative à l'informatique, aux fichiers et aux libertés, l'ESAT s'engage à **prendre toutes précautions utiles afin de préserver la sécurité des informations** et notamment d'empêcher qu'elles ne soient déformées, endommagées ou communiquées à des personnes non autorisées.

> Chaque personne habilitée dispose d'un code utilisateur unique et d'un mot de passe **strictement personnels et confidentiels.**

> Le partenaire s'engage à informer la Caf du Var de **tout changement ou de fin de mission d'un de ses agents habilités.**

Un référent unique sera désigné par le partenaire ESAT afin de centraliser les demandes d'habilitation et actualiser auprès de la Caf le listing des agents présents dans l'organisme ou l'établissement.

> **ALLOCATIONS**<br>FAMILIALES  $Caf$ du Var

## **ASSISTANCE** BESOIN D'AIDE ?

#### > **Le guide utilisateur de la télédéclaration**

Désormais, en haut, à droite des conditions d'accès, un lien est proposé pour permettre au télédéclarant de visualiser le «Guide utilisateur de la télédéclaration» *(document Word).*

Il vous suffit de cliquer sur l'icône

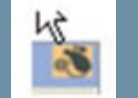

#### > **Une hotline**

Si vous rencontrez des difficultés techniques dans votre téléprocédure, vous pouvez également nous adresser un mail sur l'adresse mail :

#### **[partenariat\\_caf.caftoulon@caf.cnafmail.fr](mailto:partenariat_caf.caftoulon%40caf.cnafmail.fr?subject=)**

#### En précisant :

- dans l'objet du mail : «Esat» dans l'objet du mail.
- dans le corps du mail : les dysfonctionnements rencontrés et les coordonnées auxquelles nous pouvons vous contacter.

# caf.fr.... EXTRANET

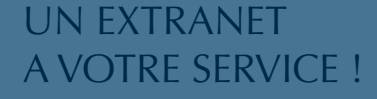

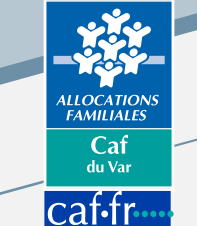

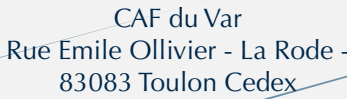

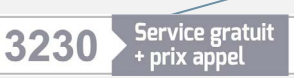

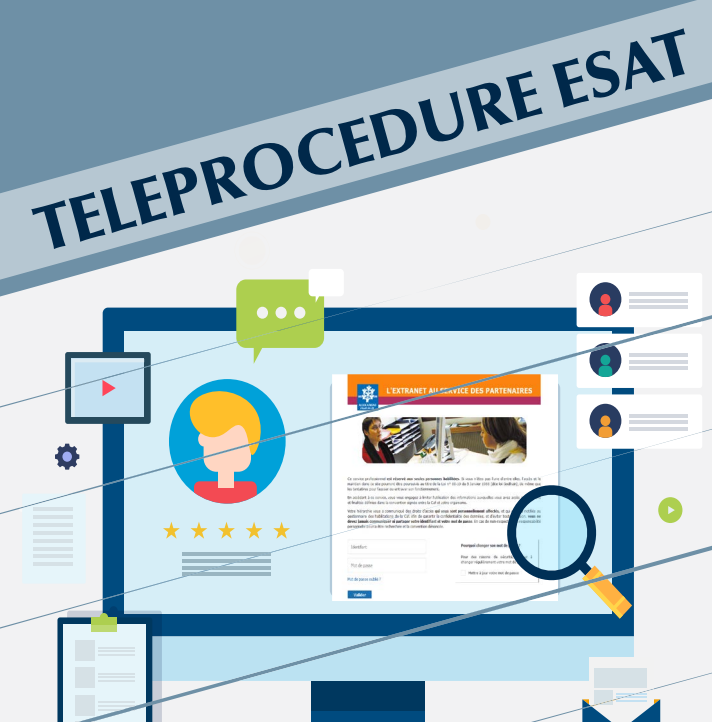

## WEB-SERVICE L'OFFRE DE SERVICE ?

La Caf met à la disposition des ESAT, un service en ligne, personnalisé, afin de télédéclarer par employé, le montant précis du salaire mensuel.

Cette offre de service se décline en 2 volets :

#### > **Le volet annuel «certificat d'emploi»:**

Le volet annuel sert à déclarer les éléments de rémunération garantie de novembre des personnes employées par l'Esat, bénéficiaires de l'Aah, pour prise en compte dans le paiement mensuel de janvier.

Il s'agit de collecter les différentes composantes de la rémunération garantie due au titre du mois de novembre soit :

 $\overline{\bullet}$  le nombre de mois de bénéfice de rémunération garantie (obligatoire) ainsi que 2 des 3 données suivantes :

- le montant net de la rémunération garantie,
- le montant de l'aide au poste,
- le pourcentage de salaire direct.

*Accessible de début décembre à fin février de l'année suivante, le reste de l'année seul le volet «changement d'activité» est proposé.*

#### > **Le volet « changement d'activité » :**

Le second volet vise à recueillir les changements d'activité (augmentation, réduction, départ) des personnes employées par l'ESAT, bénéficiaires d'Aah.

*Accessible toute l'année.*

## WEB-SERVICE LES ENJEUX ?

> Il permet une mise à jour plus rapide des dossiers allocataires, qui ne nécessite plus l'envoi d'un courrier, et la saisie par un conseiller de la Caf.

> Il fiabilise les informations sur les changements d'activité (augmentation, réduction, départ).

## TELEPROCEDURE ESAT

## ACCÈS AU SERVICE ?

Le service de téléprocédure est mis, gratuitement, à la disposition de l'ESAT afin de faciliter la réalisation des opérations de déclaration des droits.

Ce service est accessible par mot de passe attribué par la Caf à un professionnel de l'ESAT, après signature d'une convention d'usage entre l'ESAT et la Caf.

La personne habilitée dispose d'un code utilisateur unique *(son adresse de messagerie)* et d'un mot de passe, qu'il doit modifié lors de la première connexion, et renouvelé régulièrement.

## ACCÈS A LA TELEPROCEDURE ?

Depuis le portail Extranet :

### http://services.caf.fr

L'utilisateur de l'ESAT s'authentifie sur la page d'accueil du portail : saisie de l'adresse électronique et du mot de passe attribué par le système d'habilitations Habtiers.

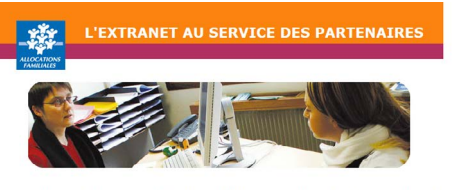

le service professionnel **est réservé aux seules personnes habilitées**. Si vous n'êtes pas l'une d'entre elles, l'accès et le<br>naintien dans ce site pourront être poursuivis au tûte de la Loi n° 88-19 du 3 Janvier 1988 (dit

ies tentatives pour rausser ou entraver son roncommement.<br>En accédant à ce service, vous vous engagez à limiter l'utilisation des informations au<br>et finaltés définies dans la convention signée entre la Caf et votre organis Votre hiérarchie vous a communiqué des droits d'accès **qui vous sont personnellement affectés**, et qui ont été<br>devennaire des habilitations de la Cal. Alin de garantir la confidentaille des données, et d'éviter toute intru

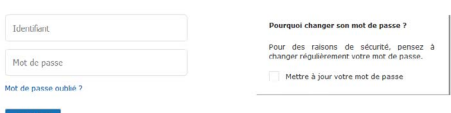

Tout au long de la procédure, vos démarches seront facilitées grâce au **Guide Utilisateur de la télédéclaration,**  accessible directement dans le portail Extranet.

## LES PRE-REQUIS TECHNIQUES ?

#### > **Au niveau du matériel :**

- une résolution minimum de 1024x768 pour un écran de 17 pouces,
- une résolution optimum 1280x1024 pour un écran de 19 pouces ou plus,
- pas préconisation particulière au niveau de la puissance du processeur et la capacité mémoire,
- une imprimante accessible et disponible.
- > **Au niveau des logiciels :**
- le navigateurs Internet Explorer V8 ou FireFox 45 ou plus,
- l'application Adobe Acrobat reader XI.

#### > **Au niveau du réseau :**

une connexion ADSL a minima.

## DEMANDER UN NOUVEAU MOT DE PASSE ?

En cas d'oubli ou de perte de votre mot de passe, vous pourrez le retrouver en cliquant sur « Mot de passe oublié ».

Votre mot de passe vous sera alors adressé automatiquement par courriel.